# 主体的学習促進支援システム LACS の 概要と導入に向けた取り組みについて

情報メディア基盤センター 古賀 掲維 amnesia@nagasaki-u.ac.jp

## 1. はじめに

長崎大学における教育改革の一環として主体的学習促進支援システム LACS(Learning Assessment and Communication System)の導入が進められています。主体的学習促進支 援システム LACS(以下, LACS)は、2012 年後半から導入の検討が進められ、2013 年前期 の試験運用,2013 年後期の先行運用を経て,2014 年度からは教養教育を対象とした本格的 な運用が開始される予定となっています。LACS の運用開始に伴い,LACS の運用およびサ ポートについては情報メディア基盤センターがその責を担うこととなりました。

本稿では、主体的学習促進支援システム LACS の概要と導入に向けた取り組みについて ご報告いたします。

## 2. LACS の構築状況

LACS は,①学習管理機能,②コミュニケーション機能,③ポートフォリオ機能,④分析・ 可視化(IR)機能の 4 つの機能を有するシステムとして構想されました。LACS の構築は,世 界中で広く使われている Blackboard Learn という学習管理システム(LMS: Learning Management System)をプラットフォームとし,必要な機能は Blackboard Building Blocks という拡張機能で追加するという手法で行われています。2014 年 3 月末の時点では,①学 習管理機能と②コミュニケーション機能を融合させる形で『授業』機能,『コミュニティ』 機能の構築が完了しています。また,③ポートフォリオ機能は 2014 年度に構築される予定 となっています。

## 3. LACS の機能

2014 年 3 月末の時点で,LACS で提供される機能は,(1)連絡事項,(2)メッセージ,(3) 資料提示, (4)掲示板, (5)課題, (6)テスト, (7)アンケート, (8)日誌, (9)ブログ, (10)Wiki, (11)シラバス,(12)出欠状況確認,(13)家庭学習時間記録となっています。以下,各機能の 概要について簡単にご紹介いたします。

#### (1) 連絡事項機能

連絡事項機能は,授業(コース)に登録された全てのユーザ(教員,学生等)に連絡事項を通

知する機能です。連絡事項機能では,通知する連絡事項に日時制限(学生に表示される期間) を設定したり,授業内のコンテンツへのリンクを設定したりすることができます。また,こ れは LACS 全般に共通する機能ですが、組み込みのエディタを用いて書式付きのテキスト を作成したり,画像,動画や数式などを挿入したりできるようになっています。

#### (2) メッセージ機能

 メッセージ機能は,授業(コース)に登録されたユーザとメッセージを送受信する機能です。 ファイルを添付し,メッセージを送信することもできます。メッセージ機能は LACS のシ ステム内で閉じた機能となっており、かつ、メッセージを送信した時点で本人確認(長大 ID での認証)が済んでいるため,課題やテストに関する情報も安心してやり取りすることがで きます。

#### (3) コンテンツ提示機能

LACS には学生に様々な形式のコンテンツを提示する機能が用意されています。コンテ ンツには,期間,対象学生,前提条件などで表示制限を設定することができます。代表的な コンテンツには以下のようなものがあります。

- ・ 項目(HTML 形式のテキスト)
- ・ ファイル
- ・ 音声
- ・ 画像
- ・ 動画
- ・ URL リンク

(4) 掲示板

 掲示板機能は,授業に関する考えやアイデアを共有するための機能です。学生が特定のテ ーマで投稿を行うためのフォーラムを様々なオプションを設定して作成することができま す。また,フォーラムにおける学生の活動を成績の一部として評価する機能も用意されてい ます。

## (5) 課題

 課題機能は,学生に成果物をテキスト情報(HTML 形式のテキスト)や添付ファイルとし て提出させる機能であす。課題機能では,期日や実施回数を指定して課題を作成することが できます。また,学生個人に対する課題だけではなく,グループに対する課題を作成するこ ともできるようになっています。

### (6) テスト

テスト機能は、オンラインテストを実施するための機能であす。テスト機能では、期日, 実施回数,制限時間,表示方法等を指定してテストを作成することができます。現在,テス ト機能では,①ファイル提出問題,②画像の座標指定問題,③記述問題,④穴埋め問題,⑤ 作文問題, ⑥質問文作成問題, ⑦数式計算問題, ⑧数値問題, ⑨正誤問題, ⑩組み合わせ問 題, 10多肢選択問題, 12二択問題, 13評価/リッカート問題, 14複数回答問題, 16複数穴埋め 問題,⑯文章完成問題,⑰並び替え問題,の 17 種類の質問が利用可能となっています。

(7) アンケート

 アンケート機能は,匿名式のアンケートを実施するための機能です。アンケート機能では, 期日,実施回数,制限時間,表示方法等を指定してアンケートを作成することができます。 現在,アンケート機能では,ファイル提出問題以外のテスト機能で利用できる質問が利用可 能です。なお,LACS で記名式のアンケートを実施する場合には,テスト機能を利用する必 要があります。

#### (8) 日誌

 日誌機能は,教員と学生のパーソナルなコミュニケーション手段として利用できる機能 です。学生が日誌を投稿し,教員がそれにコメントを付けるという形で利用します。学生自 身が自らの日誌にコメントを付けることもできますので,日誌機構を用いて省察や振り返 りを行わせることも可能です。また,日誌機能における学生の活動を成績の一部として評価 する機能も用意されています。

## (9) ブログ

 ブログ機能は,学生同士が考えや情報を共有するための機能です。学生がブログに投稿を 行い,他の学生はその投稿に対してコメントを付けるという形で利用します。ブログ機能で は,科目ブログ,個人ブログ,グループブログといった種類のブログを作成することができ ます。また,ブログ機能における学生の活動を成績の一部として評価する機能も用意されて います。

#### (10) Wiki

Wiki 機能は,学生が共同でページを作成する機能です。作成したページは,クラス内に 公開することができます。Wiki 機能では,ページの変更履歴(バージョン)や各学生の貢献 度を確認することもできるようになっています。また、Wiki 機能における学生の活動を成 績の一部として評価する機能も用意されています。

#### (11) シラバス

シラバス機能は,授業の NU–Web 上のシラバスを参照するための機能です。シラバス機 能を利用することで,特別な設定なしに NU-Web 上のシラバスにリンクを設定することが できます。シラバス機能は,NU-Web 上のシラバスを別ウィンドウ(別タブ)で開くようにな っているため,利用するにはブラウザのポップアップブロック機能を設定する必要があり ますので,ご注意ください。

#### (12) 出欠状況確認

出欠状況確認機能は、出席管理システム(https://attend.nagasaki-u.ac.jp)と連携し、履修

学生の出欠状況を確認できる機能です。教員は一覧表示のページで各学生の集計された出 欠状況を確認でき,各学生のページでは,各回の打刻時間も確認できます。なお,LACS の 出欠状況確認機能は,出席管理システムのデータを参照しているだけですので,出欠情報の 変更は,出席管理システムのほうで行う必要があります。

#### (13) 家庭学習時間記録

 家庭学習時間記録機能は,学生が家庭学習時間を自己申告で登録する機能です。この機能 は,学生が LACS を利用せずに行った家庭学習を記録するためのものです。家庭学習時間 記録機能では種別(課題,予習,復習,その他),授業の回(1~30 回),時間を指定して家庭学 習時間を登録できます。教員は学生やクラスの家庭学習時間を一覧表やグラフで確認する ことができるようになっています。

#### 4. LACS の利用手順

LACS はネットワークに接続した機器で動作する Web ブラウザがあれば, いつでもどこ からでも利用できます。以下,LACS の利用手順について簡単にご紹介します。

#### (0) Web ブラウザの選択について

LACS では、カスタマイズやサポートの都合上, Mozilla Firefox(http://www.mozilla.jp/) という Web ブラウザの利用を推奨しています。その他の Web ブラウザでも LACS を利用 できますが,一部表示が乱れたり,不具合が生じたりする現象が確認されていますので,何 かおかしいな?と思われたら,最新の Firefox で動作確認されることをお勧めいたします。

#### (1) LACS へのアクセス

LACS にアクセスするもっとも簡単な方法は Google などの検索エンジンで「LACS」と 検索することです(図 1)。他にも LACS の URL(https://lacs.nagasaki-u.ac.jp)を直接入力し たり,大学の公式ページ等のリンクからアクセスしたりすることができます。

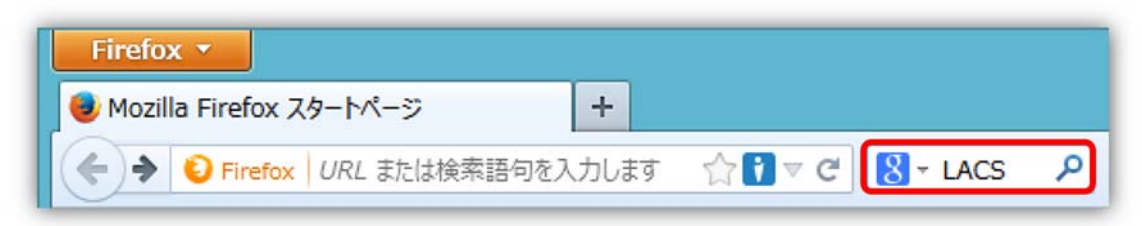

図 1 Web ブラウザでの検索

#### (2) LACS へのログイン

LACS にログインするには長大 ID が必要です。LACS にアクセスし図 2 のようなログイ ン画面が表示されたら長大 ID の情報を入力してログインします。また,教職員の方には長 大 ID の他に学生の立場での動作を確認していただける学生確認用 ID も発行しています。 学生確認用 ID の詳細については、別途、情報メディア基盤センターまでお問い合わせくだ さい。

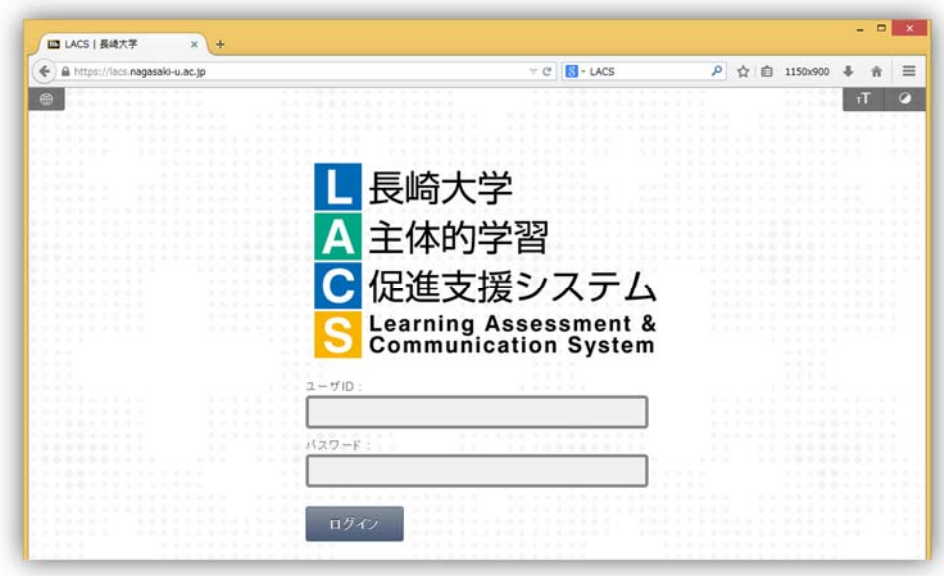

図 2 LACS のログイン画面

## (3) 授業のコースへのアクセス

LACS にログイン後,授業のコースにアクセスするには、図3のホーム画面右上の「授業 一覧」から授業を探してクリックします。ご担当の授業が一覧に表示されていない場合,情 報メディア基盤センターまでお問い合わせください。

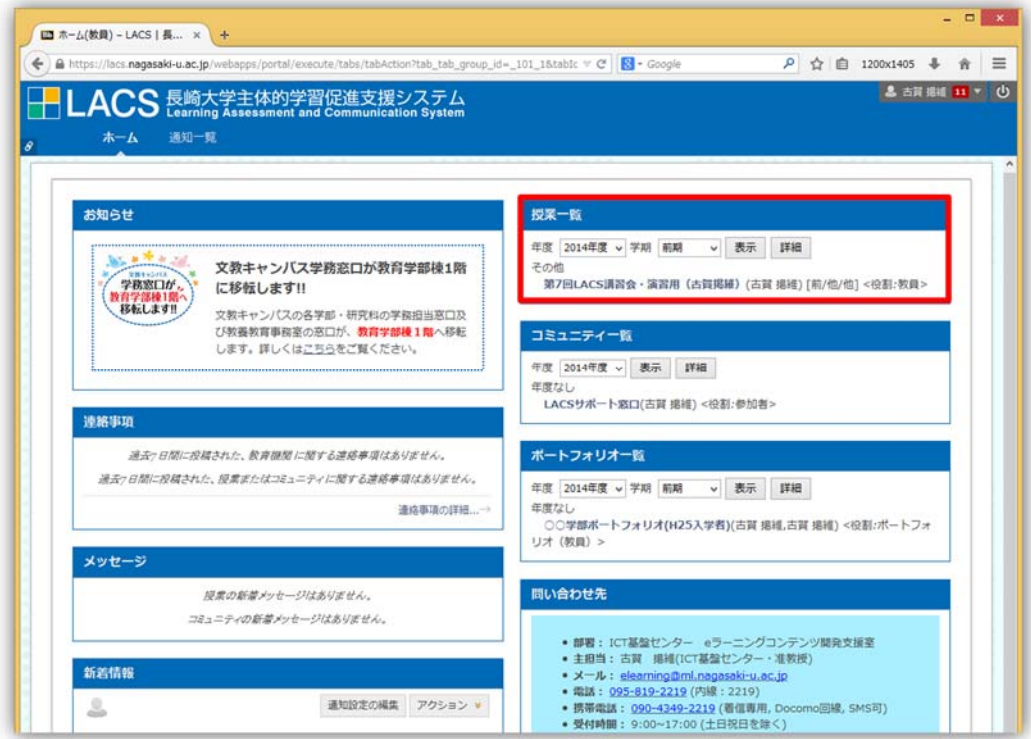

図 3 LACS のホーム画面

## 5. LACS 講習会の開催

本学の教職員や非常勤職員の方々に LACS について知っていただき、授業に導入してい ただくため,複数回の講習会を開催いたしました。また,部局で開催される FD でも説明会 や講習会を行わせていただきました。2013 年度は,入門編,実践編,上級編や WebClass 移行編というプログラムを開発して講習会を開催しております。

#### 5.1. 入門編

入門編は LACS を初めて利用される方を対象とした講習会です。入門編では、LACS の 概要や学生との連絡手段,授業資料の提示方法について説明しています。入門編(第 5 回講 習会時)の目次は以下の通りです。

- (1) LACS について
- (2) LACS へのログイン
- (3) LACS の画面構成
- (4) 連絡事項
- (5) メッセージ
- (6) 資料提示
- (7) 登録等について

## 5.2. 実践編

 実践編では,入門編からのステップアップとして,掲示板の活用や,課題を用いたレポー ト回収,オンラインテストについて説明しています。実践編(第 5 回講習会時)の目次は以下 の通りです。

- (1) 掲示板
- (2) 課題
- (3) テスト
- (4) 採点と成績管理
- (5) 参考資料(ルーブリックについて)

#### 5.3. 上級編

 上級編では,実践編を修了した方に向け,コースのカスタマイズ方法,その他ツールの活 用,グループ機能について紹介しています。上級編(第 2 回講習会時)の目次は以下の通りで す。

- (1) コースのカスタマイズ
- (2) その他ツールの活用
- (3) グループ機能の利用
- (4) 採点と成績管理
- (5) ファイル管理
- (6) 応用演習

# 5.4. WebClass 移行編

WebClass 移行編では、本学の WebClass ユーザを対象に、WebClass から LACS へのコ ンテンツ等の移行について説明しています。WebClass 移行編(第 4 回講習会)の目次は以下 の通りです。

- (1) WebClass からの移行について
- (2) 移行ツールの使い方

表 1 はこれまでに開催して LACS 講習会や部局 FD の開催状況をまとめたものです。

| <b>No</b>      | 名称                        | 開催日                             | 回数             | 人数     |
|----------------|---------------------------|---------------------------------|----------------|--------|
| 1              | 第1回LACS 講習会入門編            | 平成 25年9月17~20日                  | 4              | 129    |
| $\overline{2}$ | 第1回LACS 講習会実践編            | 平成 25 年 9 月 26~27 日             | $\overline{2}$ | 74     |
| 3              | 経済 FD LACS 講習会入門編         | 平成 25年9月 26日                    | $\mathbf{1}$   | 23     |
| $\overline{4}$ | 坂本 FD LACS 講習会入門編         | 平成 25年10月17日                    | $\mathbf{1}$   | 40     |
| 5              | 第2回LACS 講習会入門編            | 平成 25年10月22, 24日                | $\overline{2}$ | 29     |
|                | 6 第 2 回 LACS 講習会実践編       | 平成 25 年 10 月 29, 31 日           | 2              | 37     |
| 7              | 保健学科 FD LACS 講習会入門編       | 平成 25年11月7日                     | $\mathbf{1}$   | 14     |
| 8              | 第2回LACS 講習会上級編            | 平成 25年11月12,14日                 | $\sqrt{2}$     | 29     |
| 9              | 環境·構造 FD LACS 講習会入門編      | 平成 25年11月27日                    | 1              | 24     |
| 10             | LACS 勉強会                  | 平成 25年12月3,4,10,11,17,18,24,25日 | 8              | 14     |
| 11             | 保健学科FD LACS 講習会実践編        | 平成 25年12月5日                     | $\mathbf{1}$   | 14     |
| 12             | 教育学部 FD LACS 講習会          | 平成 25年12月24日                    | $\mathbf{1}$   | 15     |
| 13             | LACS ガイダンス                | 平成 25年12月25日                    | $\mathbf{1}$   | 3      |
| 14             | 第3回LACS 講習会入門編            | 平成 26年1月14, 15, 17, 21, 22, 28日 | 6              | 52     |
| 15             | 第3回 LACS 講習会実践編           | 平成 26年1月14, 15, 17, 21, 22, 28日 | 6              | 52     |
|                | 16 多文化社会学部 FD LACS 講習会    | 平成 26年1月 25日                    | $\mathbf{1}$   | 28     |
| 17             | 第2回坂本地区 FD LACS 講習会       | 平成 26年1月29日                     | $\mathbf{1}$   | 37     |
| 18             | 教育学部 FD LACS 講習会          | 平成 26年 2月 12日                   | $\mathbf{1}$   | $\tau$ |
| 19             | 第4回 LACS 講習会 WebClass 移行編 | 平成 26年2月17~21日                  | 5              | 33     |
| 20             | 坂本 FD LACS 講習会実践編         | 平成 26年 2月 19日                   | $\mathbf{1}$   | 19     |
| 21             | 経済学部 FD LACS 講習会          | 平成 26年3月7日                      | $\mathbf{1}$   | 11     |
| 22             | 第5回 LACS 講習会入門編           | 平成 26年3月 3~7, 31日               | 6              | 101    |
|                | 23 第 5 回 LACS 講習会実践編      | 平成 26年3月10~14, 31日              | 6              | 63     |
| 合計             |                           |                                 | 61             | 848    |

表 1 LACS 講習会・部局 FD の開催状況

# 6. まとめ

 本稿では,本学で今年度から導入が開始された主体的学習促進支援システム LACS の構 築状況や機能,利用手順についてご紹介するとともに,LACS 導入に向けて開催した講習会 の内容および開催状況について報告しました。2014 年度からは教養教育において LACS の 本格運用が開始されます。本学における LACS の導入がスムーズに進むよう,情報メディ ア基盤センターでは今後も講習会やサポート体制の強化を行ってまいります。

# LACS のサポート窓口

情報メディア基盤センター e ラーニングコンテンツ開発支援室

 lacs\_support@ml.nagasaki-u.ac.jp 095-819-2219(内線 2219) ※受付時間 9:00 ~ 17:00 (土日祝日は除く)